## **SROCH** Riferimento tecnico - D&R

- 1. D: Dopo aver aggiornato Internet Explorer 9 su PV530, PV530-ITX, PV530A o PV530A-ITX, Internet Explorer non funziona normalmente. Come posso risolvere questo problema?
	- R: Si prega di disinstallare il driver originale VGA e quindi installare l'ultima versione del driver VGA (versione 24.15.01f o successivo) dalla zona beta per provare. Link PV530 zona beta: http://www.asrock.com/mb/beta.it.asp?Model=PV530 Link PV530-ITX zona beta: http://www.asrock.com/mb/beta.it.asp?Model=PV530-ITX Link PV530A zona beta: http://www.asrock.com/mb/beta.it.asp?Model=PV530A Link PV530A-ITX zona beta: http://www.asrock.com/mb/beta.it.asp?Model=PV530A-ITX
- 2. D: Non riesco a copiare il file correttamente quando si utilizza XFast USB sotto Windows XP. Come posso fare?
	- R: Si prega di scaricare e installare XFast USB v3.02.30 dal link qui sotto: http://www.asrock.com/feature/XFastUSB/index.it.asp
- 3. D: Come posso attivare Dual-link DVI sulle schede madri della serie AMD 880G e 890GX?
	- R: Si prega di impostare l'opzione [Onboard HDMI HD Audio] su [Disabled] nel BIOS. Percorso: BIOS-> Advanced-> North Bridge Configuration-> Disabled [Onboard HDMI HD Audio].

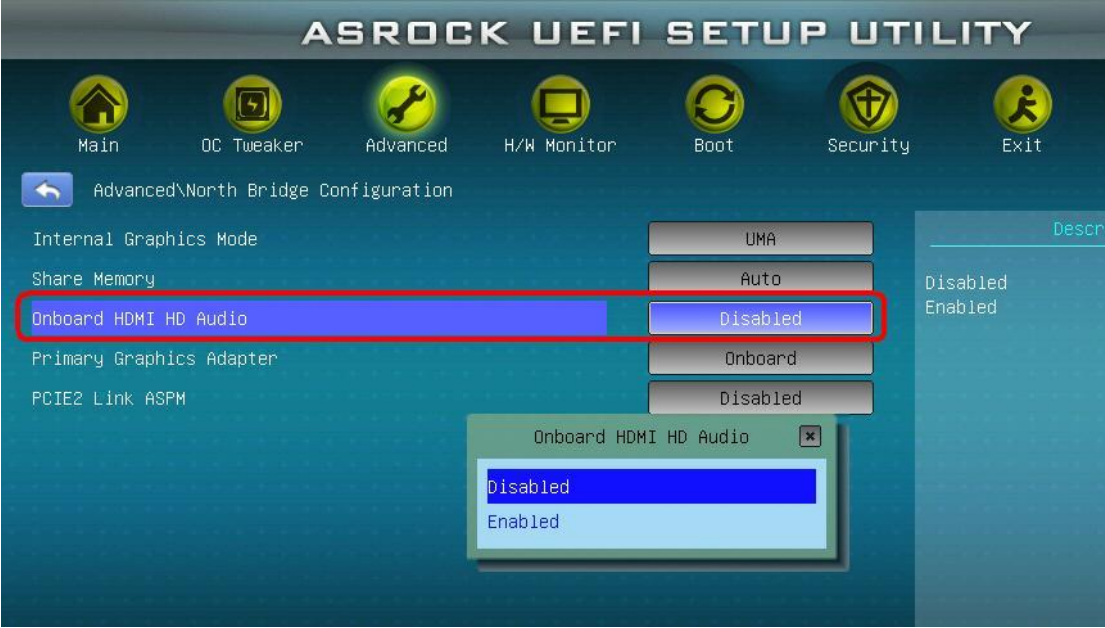